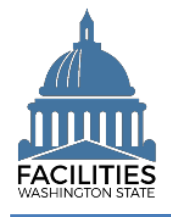

This job aid provides information for agency accounting staff who will use the FPMT AFRS daily reports to support lease accounting reconciliation activities.

## Run AFRS Daily Report

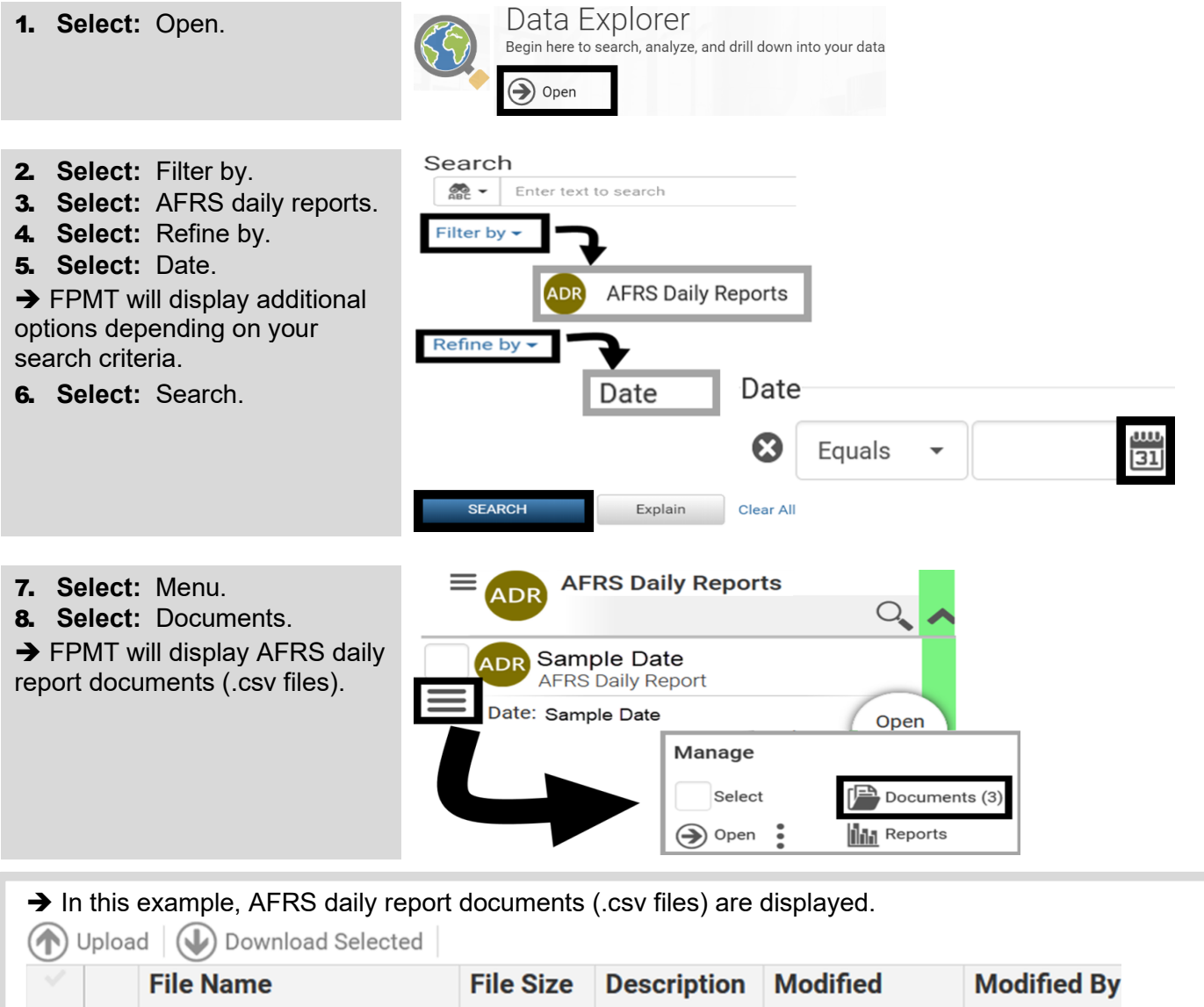

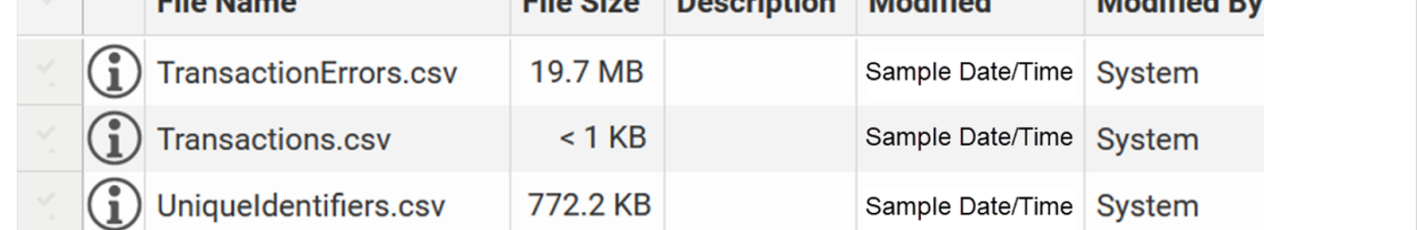

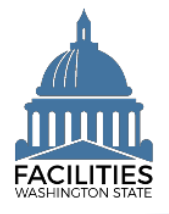

## Review Report Documents (.csv Files)

The AFRS daily report includes three separate documents (.csv files).

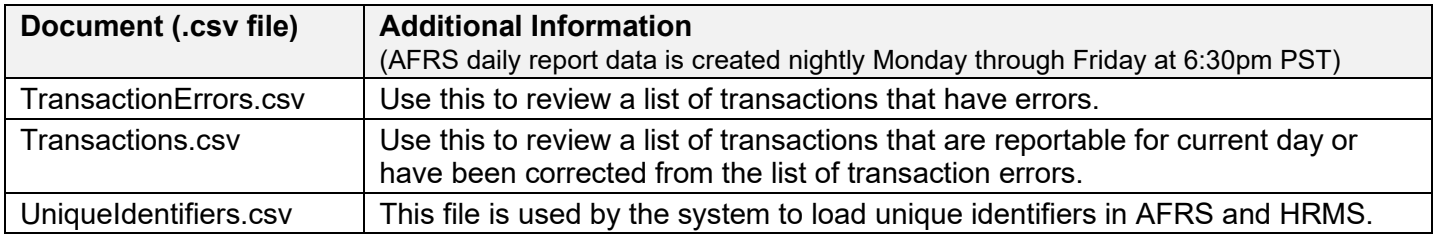

## Review Report Results - Transaction Errors.csv

The transaction error document includes a list of data errors for your review.

- ✓ Transaction errors will be included in subsequent daily reports until the data has been corrected in FPMT.
- 1. **Select:** Menu.
- 2. **Select:** Documents.
- **→ FPMT will display AFRS daily** report documents.

**→ AFRS daily report data is** created nightly Monday through Friday at 6:30pm PST.

- **AFRS Daily Reports ADR** Sample Date **AFRS Daily Report** Date: Sample Date Open Manage Select Documents (3) **III** Reports Open  $\left( \bigrightarrow \right)$
- 3. **Select:** Checkbox for transaction errors file.
- 4. **Select:** Download selected. **→ FPMT uses standard options**

to download the file. This might take several seconds depending on the size of the file.

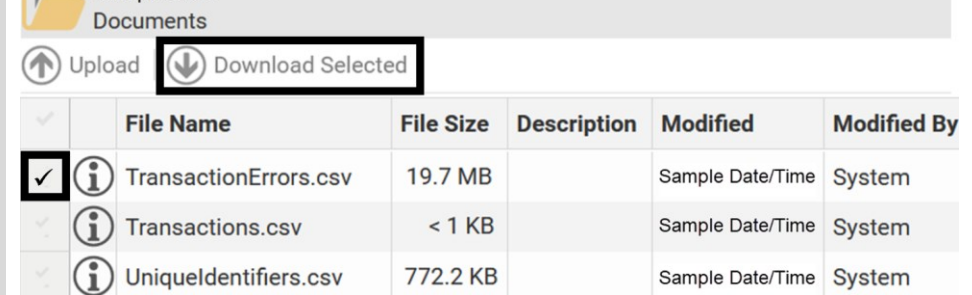

→ In this example, the transaction errors.csv file is displayed in an excel spreadsheet.

 $\Gamma$  Sample Date

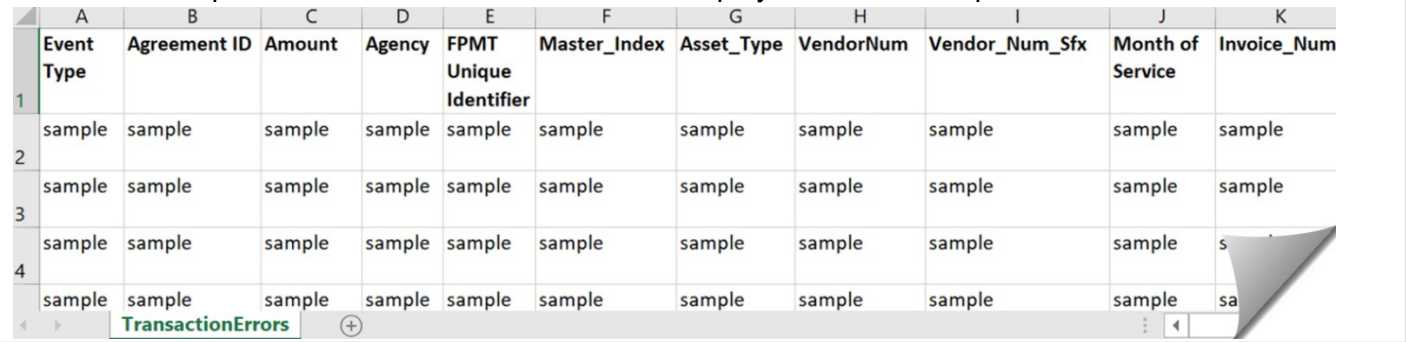

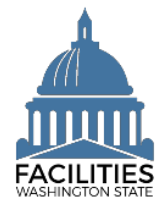

 $\mathbf{1}$ 

 $\overline{c}$  $\overline{3}$  $\overline{4}$ 5  $\boldsymbol{6}$  $\overline{7}$ 

 $\mathcal{A}$  .

**Transactions** 

 $(F)$ 

## Review Report Results - Transactions.csv

The transactions document includes a list of data transactions that are reportable for current day or have been corrected from the list of transaction errors.

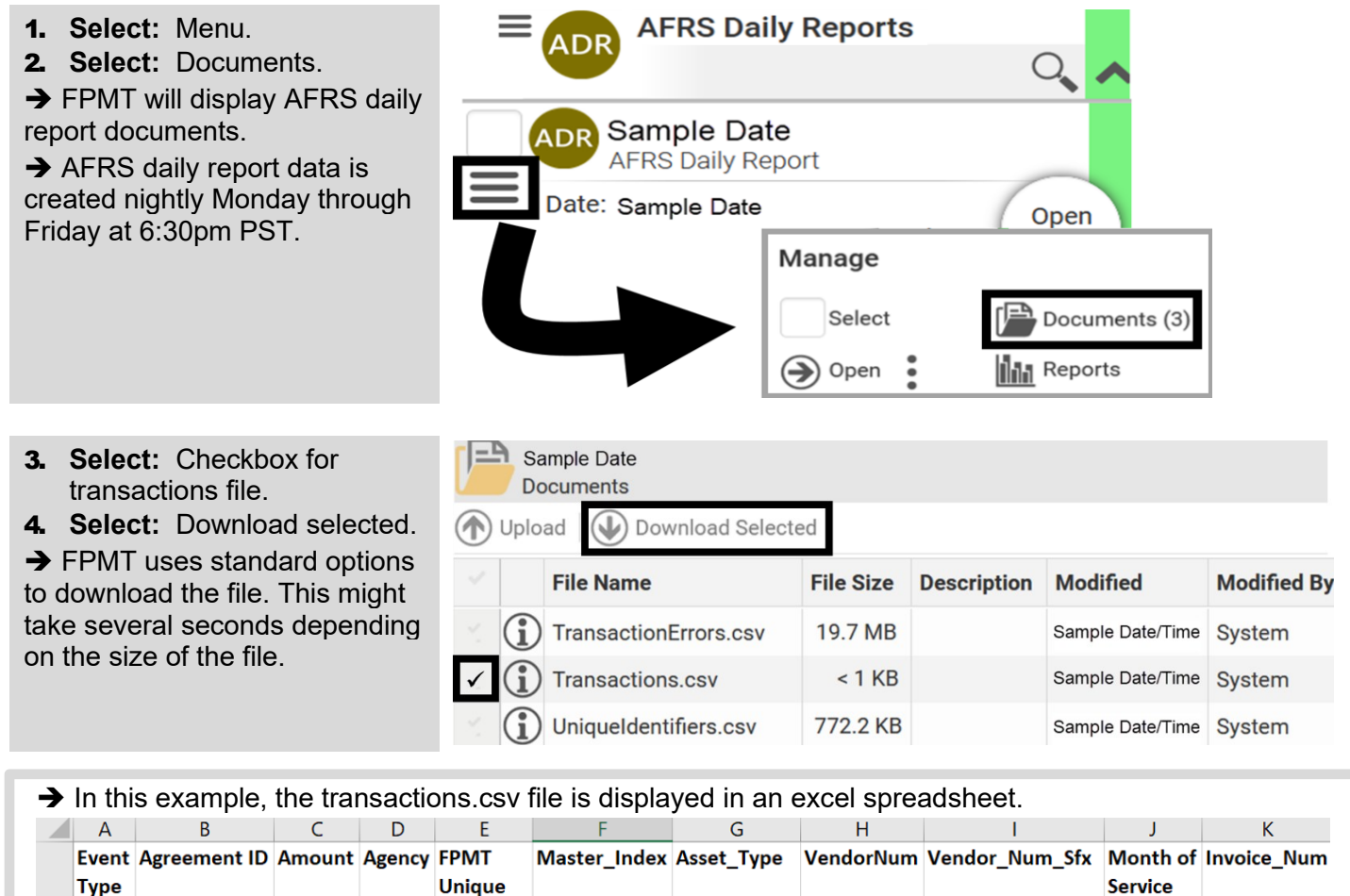

**Identifier**